# **Séria Optix LCD Monitor**

Optix G24C4 (3BA0) Optix G27C5 (3CA9) Optix G32C4 (3DA6)

Optix G27C4 (3CA9) Optix G27CQ4 (3CB0) Optix G32CQ4 (3DB5)

# **Obsah**

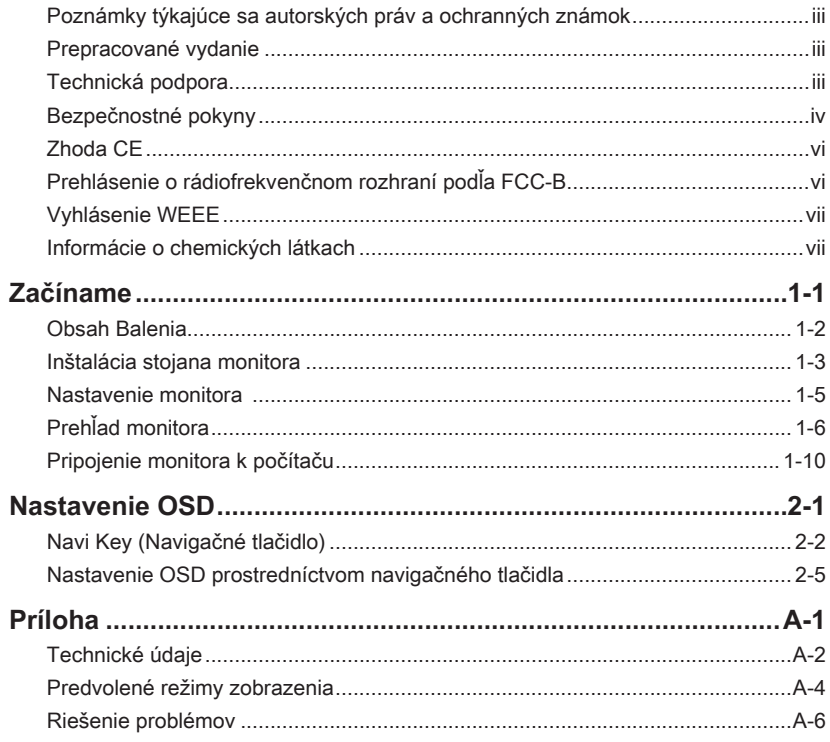

# <span id="page-2-0"></span>**Poznámky týkajúce sa autorských práv a ochranných známok**

Autorské práva © Micro-Star Int'l Co., Ltd. Všetky práva vyhradené. Použité logo MSI je registrovaná ochranná známka spoločnosti Micro-Star Int'l Co., Ltd. Všetky ostatné uvedené značky a názvy môžu byť ochranné známky ich príslušných vlastníkov. Žiadna záruka čo sa týka presnosti alebo úplnosti nie je výslovná ani predpokladaná. MSI si vyhradzuje právo vykonávať zmeny tohto dokumentu bez predchádzajúceho upozornenia.

# mп

Pojmy HDMI™, HDMI™ High-Definition Multimedia Interface, HDMI™ Trade dress a logá HDMI™ sú ochranné známky alebo registrované ochranné známky spoločnosti HDMI™ Licensing Administrator, Inc.

## **Prepracované vydanie**

Revidované vydanie Dátum V<sub>1.2</sub> 2023/05

## **Technická podpora**

Pokiaľ sa v rámci vášho výrobku vyskytne problém, ktorého riešenie nenájdete v návode latiti na obsluhu, kontaktujte svoje nákupné miesto alebo miestneho distribútora. Prípadne môžete nájsť ďalšie rady na stránke https://www.msi.com/support/.

## <span id="page-3-0"></span>**Bezpečnostné pokyny**

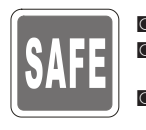

- Dôsledne a dôkladne si prečítajte bezpečnostné pokyny.
	- ◙ Musia sa dodržiavať všetky upozornenia a výstrahy nachádzajúce sa na zariadení a v návode na obsluhu.
- Servis zverte len kvalifikovanému personálu.

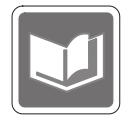

Návod na obsluhu dodávaný v balení uschovajte pre budúce upotrebenie.

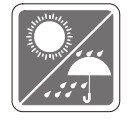

Aby nedošlo k vzniku požiaru alebo zasiahnutiu elektrickým prúdom, uchovávajte toto zariadenie mimo vlhkosti a vysokej teploty.

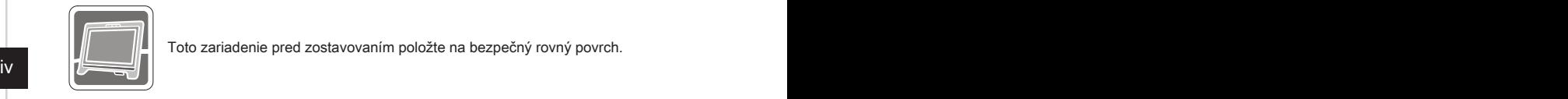

Toto zariadenie pred zostavovaním položte na bezpečný rovný povrch.

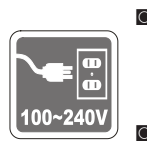

- Uistite sa, že je napájacie napätie v rámci bezpečného rozsahu a že pred pripojením zariadenia do sieťovej elektrickej zásuvky bolo správne nastavené na hodnotu 100 – 240 V. Zo zástrčky sa nesmie odmontovať ochranný uzemňovací kolík. Zariadenie musí byť zapojené do uzemnenej sieťovej elektrickej zásuvky.
- ◙ Aby sa dosiahla nulová spotreba energie počas určitej doby nepoužívania zariadenia, vždy odpojte od neho sieťový napájací kábel alebo vypnite prívod prúdu do sieťovej elektrickej zásuvky.

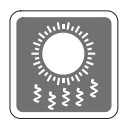

Ventilátor na zariadení sa používa na výmenu vzduchu a na zabránenie prehriatiu zariadenia. Tento ventilátor sa nesmie zakrývať.

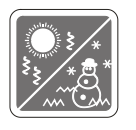

Nenechávajte zariadenie v prostredí bez klimatizácie s teplotou skladovania nad 60°C alebo pod -20°C, čo by mohlo poškodiť zariadenie.

POZNÁMKA: Maximálna prevádzková teplota je okolo 40°C.

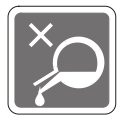

Pri čistení zariadenia nezabudnite odpojiť napájaciu zástrčku. Na čistenie zariadenia použite radšej mäkkú handričku namiesto priemyselnej chemikálie. Do otvoru nikdy nenalievajte žiadnu kvapalinu, ktorá by mohla poškodiť zariadenie alebo spôsobiť zasiahnutie elektrickým prúdom.

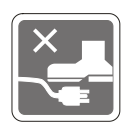

Sieťový kábel uložte tak, aby naň nemohli ľudia stúpiť. Zabráňte tomu, aby čokoľvek ležalo na sieťovom kábli.

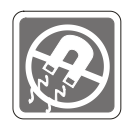

Predmety so silným magnetickým poľom alebo elektrické zariadenia vždy uchovávajte mimo zariadenia.

Ak nastane niektorá z nasledujúcich situácií, nechajte zariadenie skontrolovať v servise:<br><sup>O</sup>l Sie

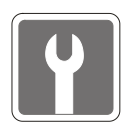

- Sieťový kábel alebo zástrčka sú poškodené.
- ◙ Do zariadenia prenikla kvapalina.
- ◙ Zariadenie bolo vystavené pôsobeniu vlhkosti.
	- Zariadenie nefunguje správne alebo nedokážete dosiahnuť to, aby pracovalo podľa návodu na obsluhu.
- ◙ Zariadenie spadlo a poškodilo sa.
- ◙ Zariadenie vykazuje zjavné známky poškodenia.

Funkcie ekologicky neškodného výrobku

- ◙ Znížená spotreba elektrickej energie počas používania a v pohotovostnom režime
- ieznije<br>■ Limitované používanie látok škodlivých pre životné prostredie a zdravie
	- ◙ Ľahká demontáž a recyklovanie
	- ◙ Podporovaním recyklovania sa znižuje využívanie prírodných zdrojov
	- ◙ Predĺžená životnosť výrobku prostredníctvom jednoduchých vylepšení
	- ◙ Politika spätného vrátenia umožňuje znižovať tvorbu tuhého odpadu

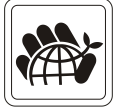

#### Environmentálna politika

- ◙ Tento výrobok bol navrhnutý tak, aby umožňoval správne opätovné použitie dielov a recyklovanie, preto by sa na konci svojej životnosti nemal odhadzovať.
- Používatelia by mali na konci životnosti výrobkov kontaktovať miestneho autorizovaného predajcu ohľadne ich zberu pre ďalšie recyklovanie a likvidáciu.
- ◙ Navštívte internetovú stránku MSI a vyhľadajte si najbližšieho distributéra, ktorý vám poskytne ďalšie informácie ohľadne recyklovania.
- ◙ Používatelia nás môžu tiež písomne požiadať o informácie týkajúce sa správnej likvidácie, vrátenia späť, recyklácie a demontáže výrobkov MSI na adrese gpcontdev@msi.com.
- ★ Výstraha! Nadmerné používanie obrazoviek pravdepodobne ovplyvní zrak.
- ★ Odporúčania:
	- 1. Urobte si 10-minútovú prestávku každých 30 minút používania obrazovky.
	- 2. Deti mladšie ako 2 roky by nemali vôbec tráviť čas pri obrazovke. Pre deti staršie ako 2 roky by sa mal vymedziť čas strávený pri obrazovke na menej ako jednu hodinu denne.

## <span id="page-5-0"></span>**Zhoda CE**

Toto zariadenie vyhovuje požiadavkám stanoveným Smernicou rady o aproximácii legislatívy členských štátov týkajúcej sa smernice o elektromagnetickej kompatibility (2014/30/EÚ), smernice o nízkom napätí (2014/35/EÚ), smernice o výrobkoch týkajúcich sa energie (ErP) (2009/125/ES) a smernice o obmedzení používania určitých

nebezpečných látok v elektrických a elektronických zariadeniach (RoHS) (2011/65/EÚ). Tento výrobok sa skúšal a zistilo sa, že je v zhode s harmonizovanými normami pre IT zariadenia uverejnenými v rámci smerníc Oficiálneho vestníka Európskej únie.

## **Prehlásenie o rádiofrekvenčnom rozhraní podľa FCC-B**

Toto zariadenie bolo preskúšané a bolo zistené, že je v zhode s limitnými hodnotami pre digitálne zariadenia triedy B, a to v súlade s časťou 15 Pravidiel FCC. Tieto limitné hodnoty sú navrhnuté tak, aby poskytovali účinnú ochranu proti škodlivému rušeniu pri bežnej inštalácii v domácnostiach. Tento výrobok generuje, využíva a môže aj

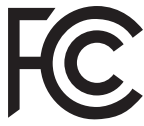

E

vi vysielania, čo sa dá zistiť vypnutím a zapnutím zariadenia, používateľ sa môže pokúsiť vysielania, čo sa dá<br>Video sakotá vystala v štore sa sa sa sa sakotá sa slovenských spekulación sa slovenských spekulación sa slove vyžarovať rádiofrekvenčnú energiu, a ak nie je nainštalovaný a nepoužíva sa v súlade s týmito pokynmi, môže spôsobovať škodlivé rušenie rádiovej komunikácie. Neexistuje však záruka, že v rámci určitej inštalácie sa rušenie vysielania nevyskytne. Ak toto zariadenie skutočne spôsobí škodlivé rušenie príjmu rozhlasového a televízneho odstrániť toto rušenie pomocou jedného alebo viacerých nasledujúcich opatrení:

- Zmeňte orientáciu alebo premiestnite prijímaciu anténu.
- Zväčšite vzdialenosť medzi zariadením a prijímačom
- Zariadenie pripojte do zásuvky v jnom okruhu, než ten, v ktorom je pripojený prijímač.
- Prekonzultujte túto náležitosť s dodávateľom alebo skúseným rádiovým alebo televíznym technikom, ktorý vám pomôže.

#### 1. poznámka

Zmeny alebo úpravy, ktoré neboli jednoznačne schválené osobou kompetentnou pre posúdenie zhody, by mohli mať za následok zrušenie oprávnenia užívateľa prevádzkovať zariadenie.

#### 2. poznámka

Tienené prepojovacie káble a sieťový AC kábel, ak je dodaný, sa musia používať za účelom splnenia emisných limitov.

Toto zariadenie je v súlade s časťou 15 Pravidiel FCC. Toto zariadenia sa môže používať po splnení nasledujúcich dvoch podmienok:

- 1. toto zariadenie nesmie spôsobovať škodlivé rušenie, a
- 2. toto zariadenie musí akceptovať akékoľvek prijímané rušenie, vrátane toho, ktoré môže spôsobiť neželanú prevádzku.

# <span id="page-6-0"></span>**Vyhlásenie WEEE**

Elektrické a elektronické zariadenia už nemožno likvidovať ich odhodením do komunálneho odpadu podľa smernice Európskej únie č. 2012/19/EU o elektrickom a elektronickom odpade, a výrobcovia elektronických zariadení musia takéto výrobky po skončení ich životnosti odobrať späť.

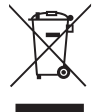

# **Informácie o chemických látkach**

Informácie MSI o chemických látkach vo výrobkoch v súlade s predpismi o chemických látkach, ako napríklad nariadenie EU REACH (nariadenie ES č. 1907/2006 vydané Európskym parlamentom a Komisiou) si môžete pozrieť na internetovej stránke: https://csr.msi.com/global/index

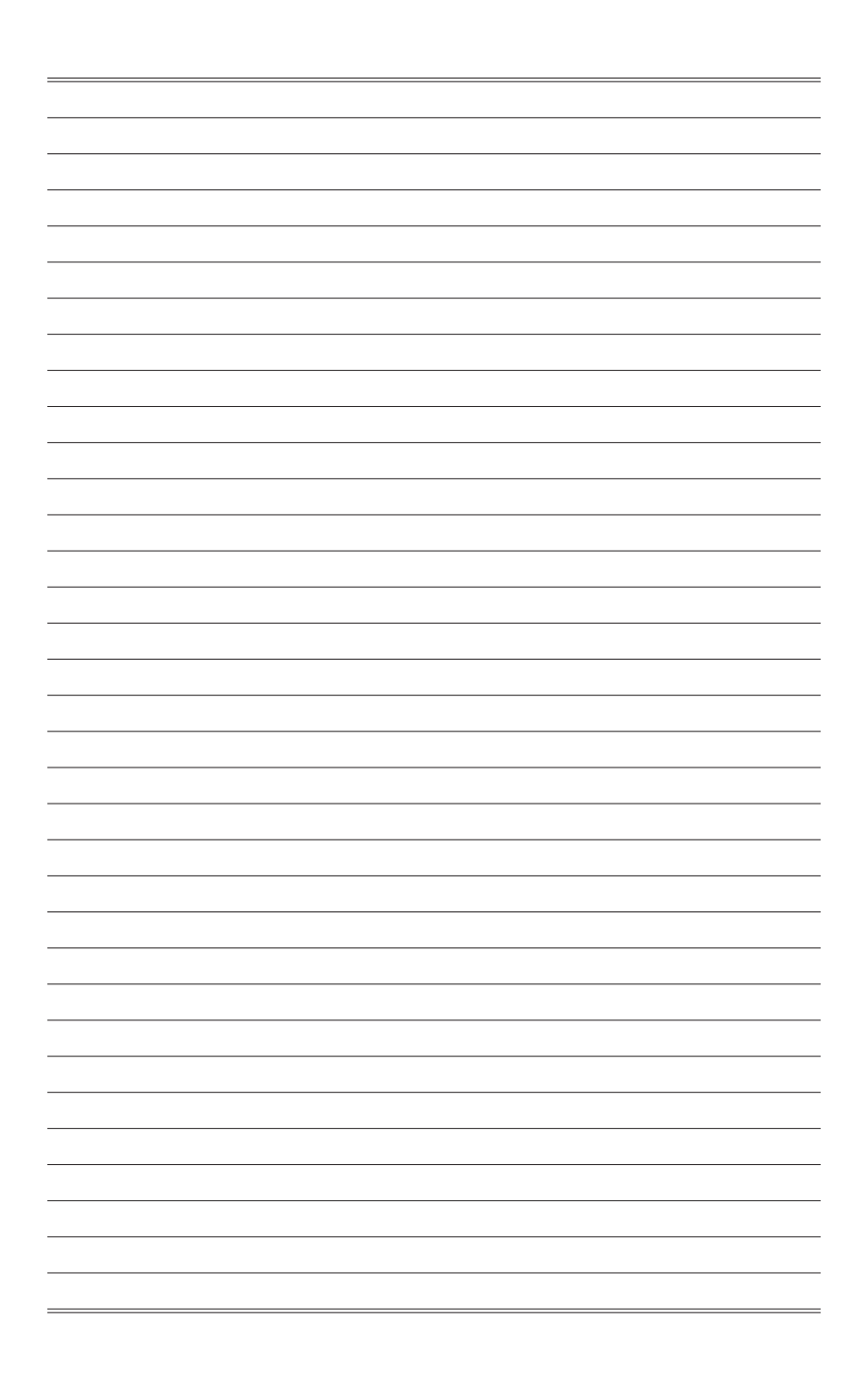

# *1*

# <span id="page-8-0"></span>**Začíname**

Táto kapitola uvádza informácie o postupoch inštalácie a nastavenia hardvéru. Počas pripájania zariadení buďte opatrní pri držaní zariadení a aby ste predišli vzniku statickej elektriny, používajte uzemnené pútko na zápästie.

## **DÔLEŽITÉ**

- Obrázky slúžia iba ako príklad. Vzhľad vášho monitora sa môže líšiť.
- Monitora sa nedotýkajte žiadnymi ostrými predmetmi.

## <span id="page-9-0"></span>**Obsah Balenia**

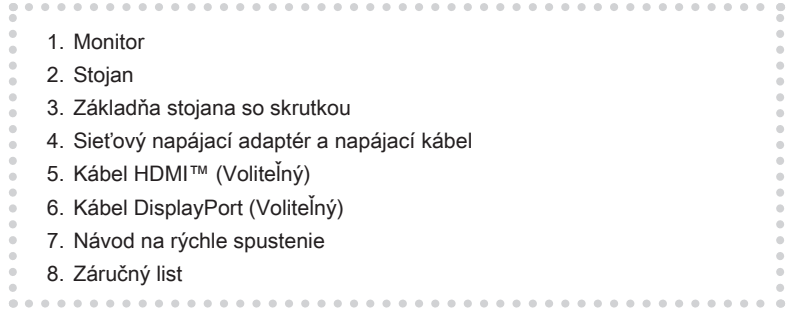

- \* Kontaktujte miesto nákupu alebo miestneho distribútora, ak sú nejaké položky poškodené alebo chýbajú.
- \* Obsah balenia sa môže líšiť podľa krajiny.

## <span id="page-10-0"></span>**Inštalácia stojana monitora**

## **DÔLEŽITÉ**

Umiestnite monitor na mäkký, chránený povrch, aby nedošlo k poškrabaniu zobrazovacieho panela.

- 1. Zacvaknite západky stojana do vybraní v monitore.
- 2. Stojan upevnite pomocou skrutiek.
- 3. Pripojte základňu k stojanu a pritiahnite skrutku základne na zaistenie základne.

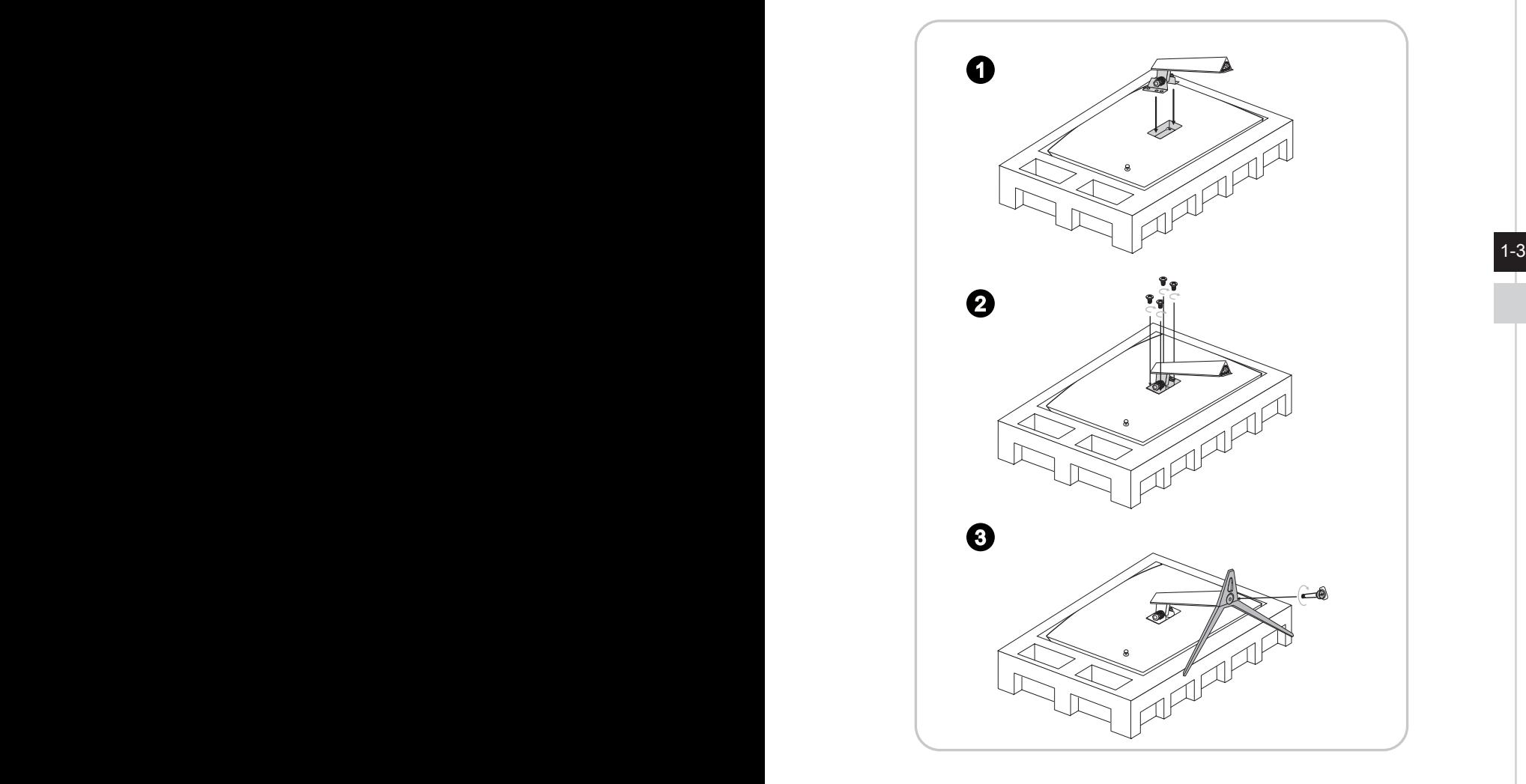

4. Západky zarovnajte a umiestnite kryt VESA.

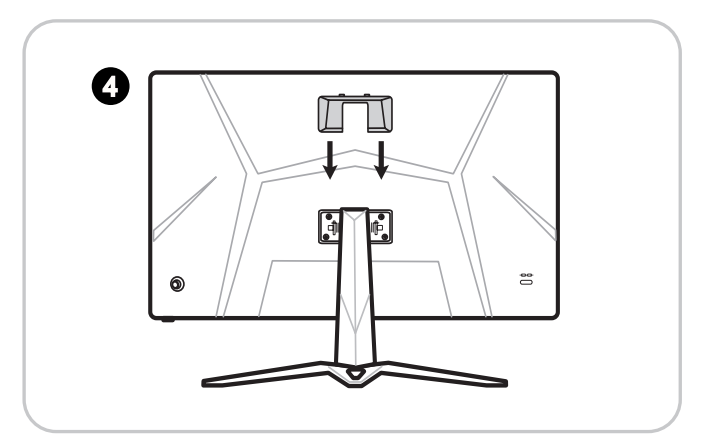

## **DÔLEŽITÉ**

1-4 1-5 nástennej montážnej sady sa obráťte na svojho predajcu.Otvory na inštaláciu stojana možno použiť aj pre montáž na stenu. Ohľadne správnej

## <span id="page-12-0"></span>**Nastavenie monitora**

Tento monitor je navrhnutý na maximalizovanie pohodlného sledovania s jeho možnosťami nastavovania.

### **DÔLEŽITÉ**

Pri nastavovaní monitora sa nedotýkajte zobrazovacieho panela.

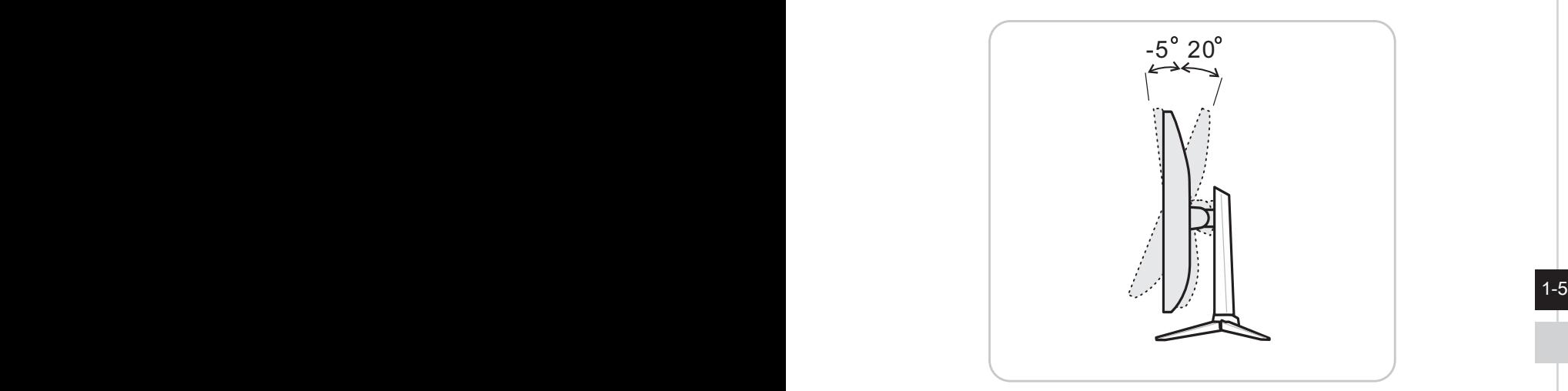

# <span id="page-13-0"></span>**Prehľad monitora**

h **Optix G24C4 (3BA0) / Optix G27C4 (3CA9) / Optix G32C4 (3DA6) / Optix G27C5 (3CA9)**

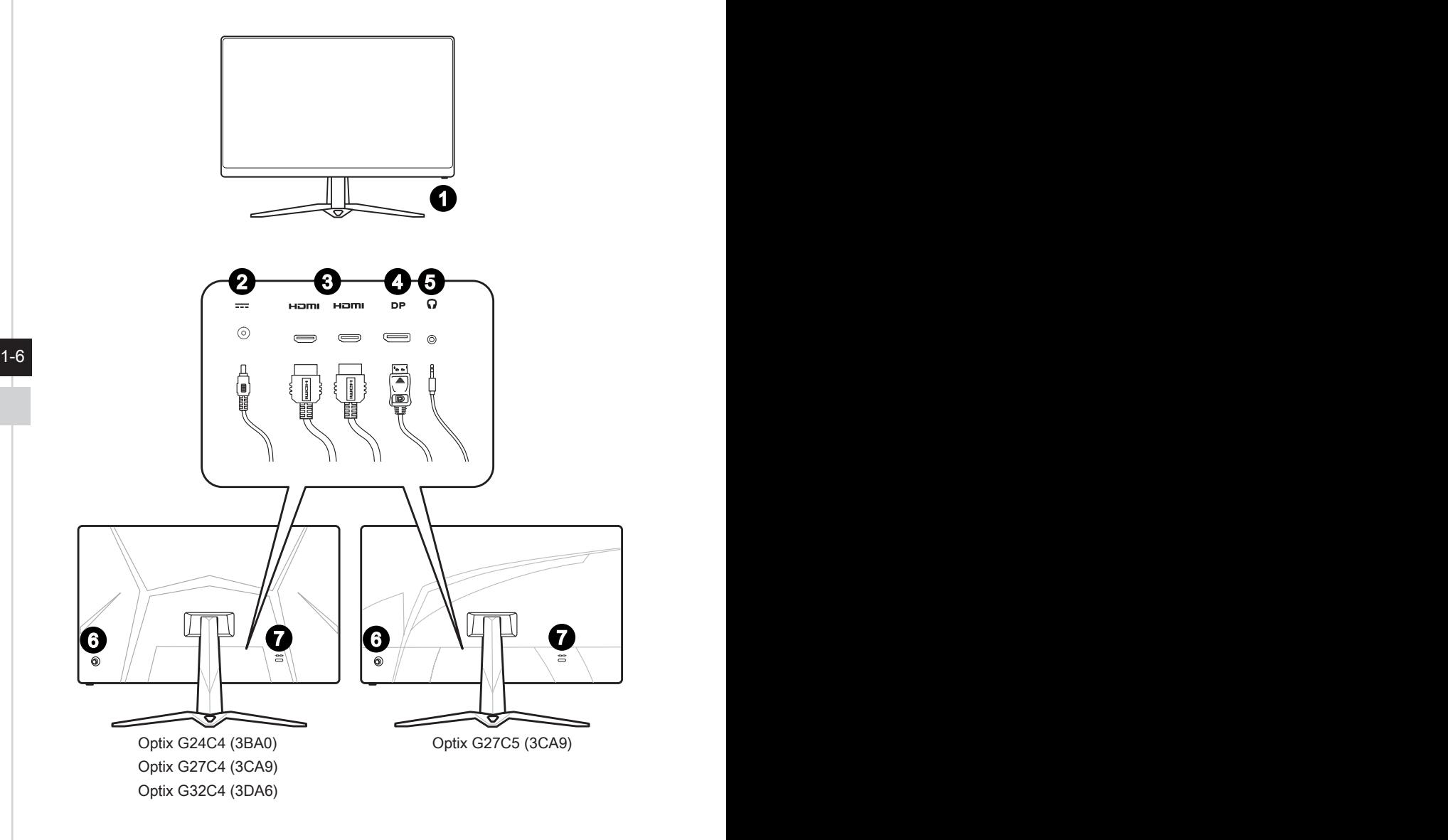

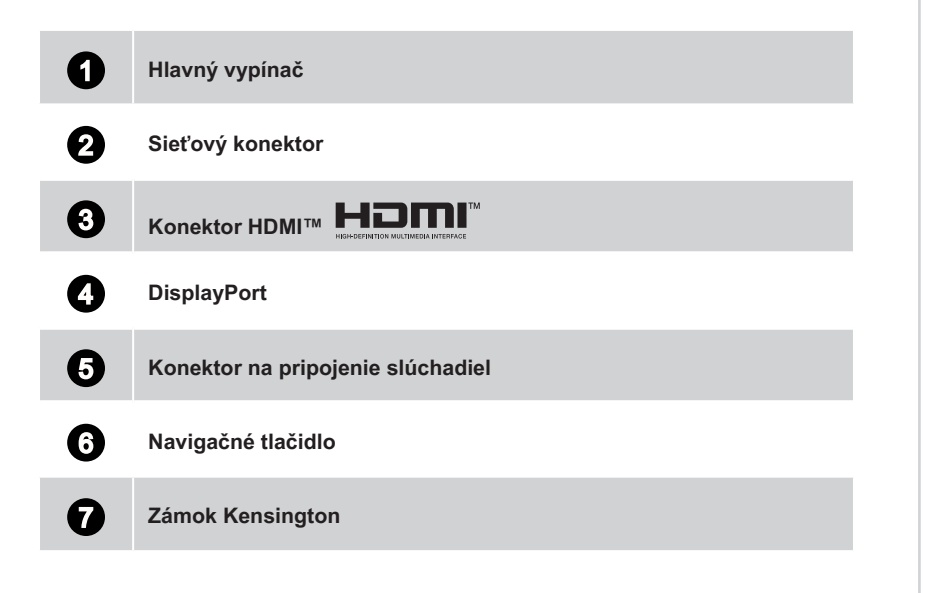

 $1-7$ 

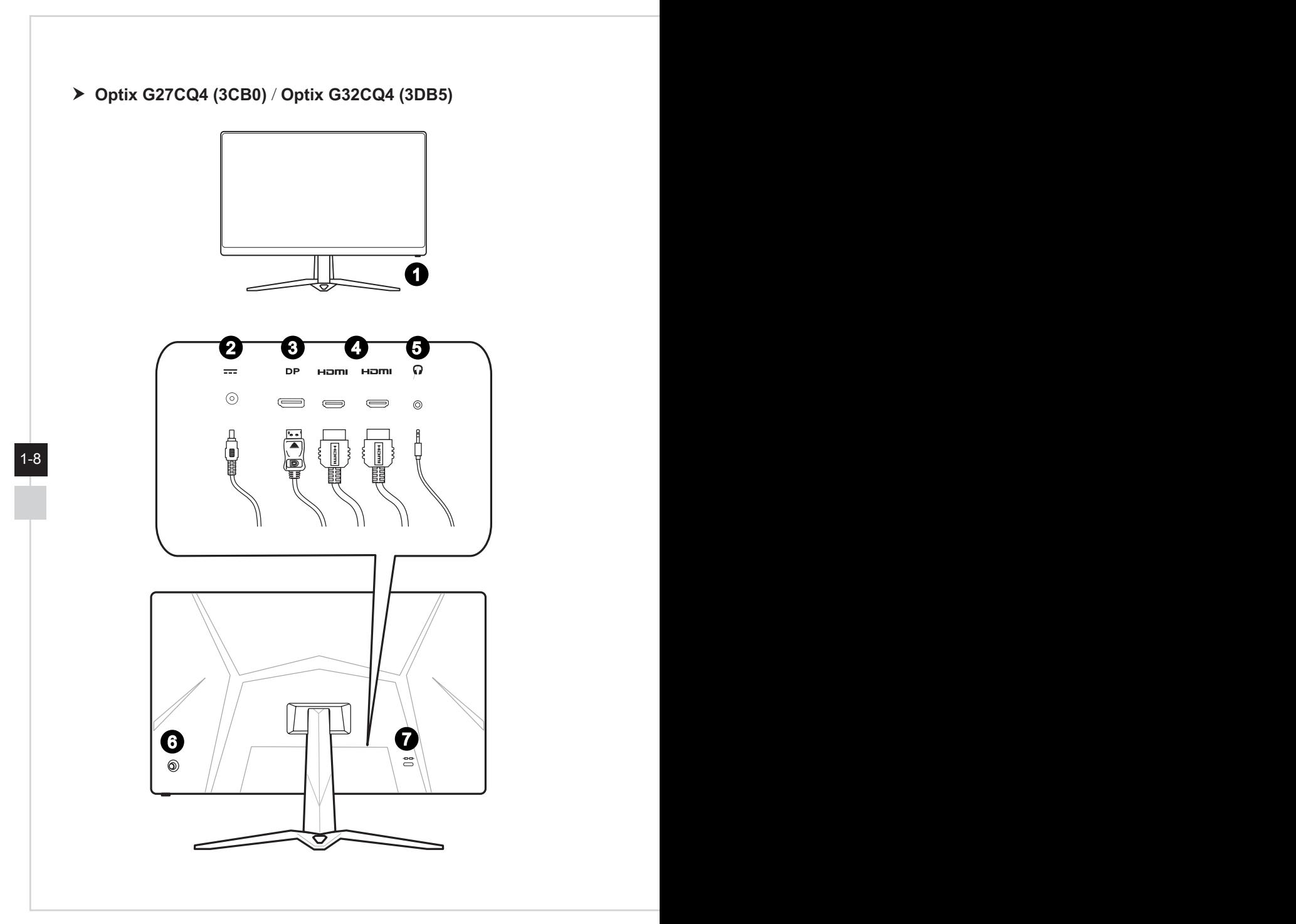

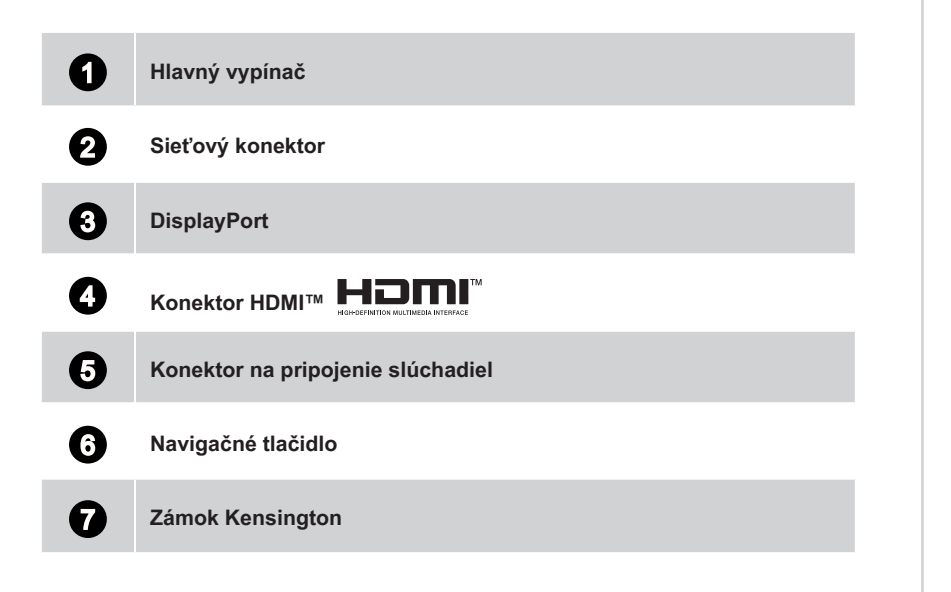

 $1-9$ 

# <span id="page-17-0"></span>**Pripojenie monitora k počítaču**

- 1. Vypnite počítač.
- 2. Pripojte kábel HDMI™/DisplayPort z monitora do počítača.
- 3. Zapojte sieťový napájací adaptér a napájací kábel monitora. (Obrázok A)
- 4. Pripojte sieťový napájací adaptér k napájaciemu konektoru monitora. (Obrázok B)
- 5. Napájací kábel zapojte do elektrickej zásuvky. (Obrázok C)
- 6. Zapnite monitor. (Obrázok D)
- 7. Monitor začne po zapnutí počítača automaticky zisťovať zdroj signálu.

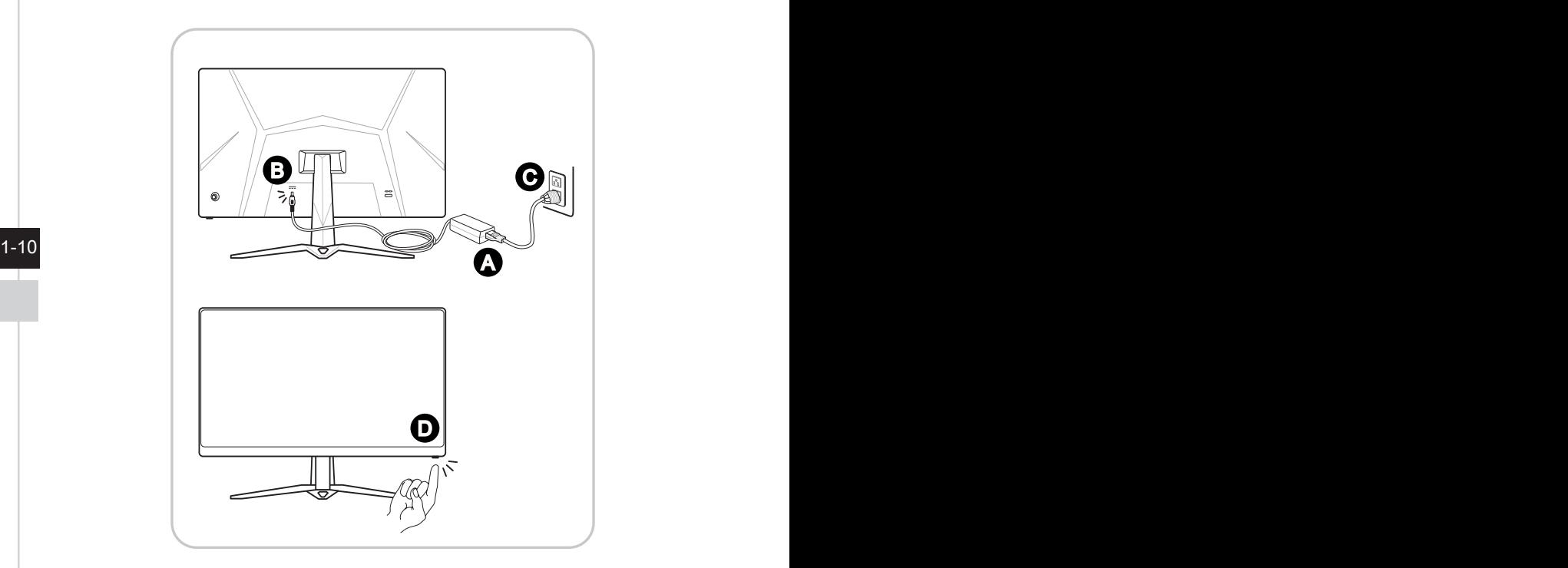

# *2*

# <span id="page-18-0"></span>**Nastavenie OSD**

Táto kapitola uvádza základné informácie o nastavení zobrazenia na obrazovke OSD.

## **DÔLEŽITÉ**

Všetky informácie podliehanú zmenám bez predbežného oznámenia.

# <span id="page-19-0"></span>**Navi Key (Navigačné tlačidlo)**

Monitor je vybavený navigačným tlačidlom, viacsmerovým ovládacím prvkom, ktorý pomáha pri pohybe v ponuke zobrazenia na obrazovke (OSD).

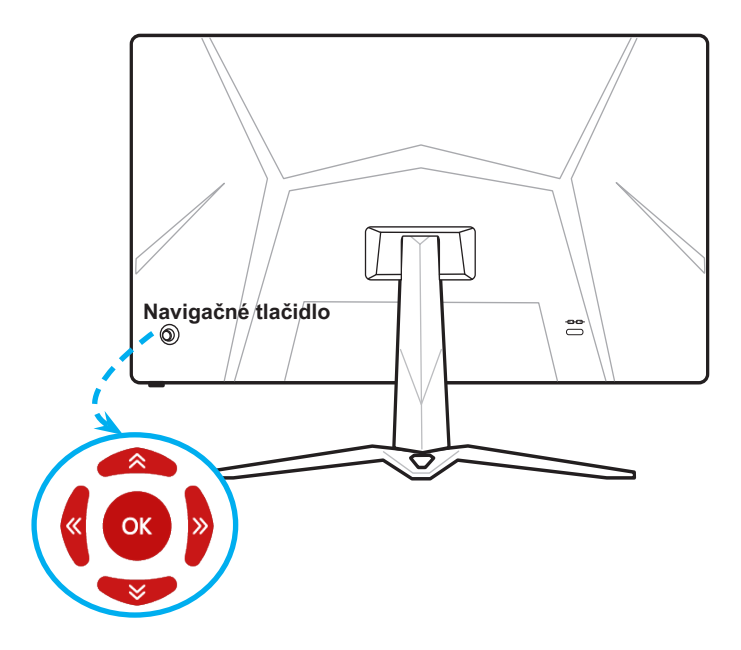

Predvolené nastavenia navigačného tlačidla sú nasledovné.

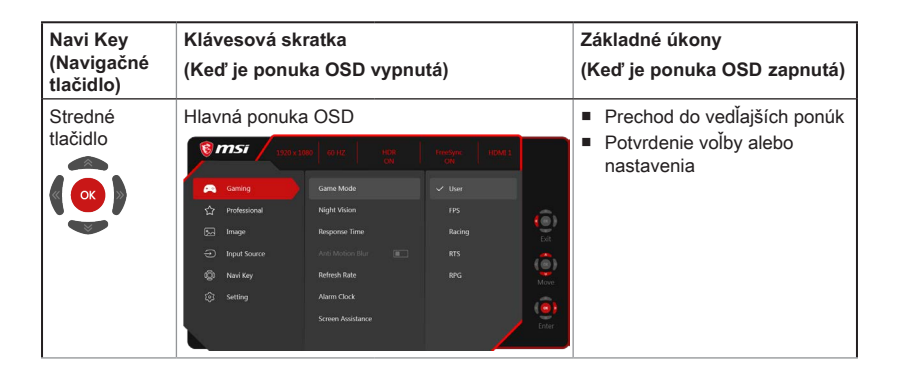

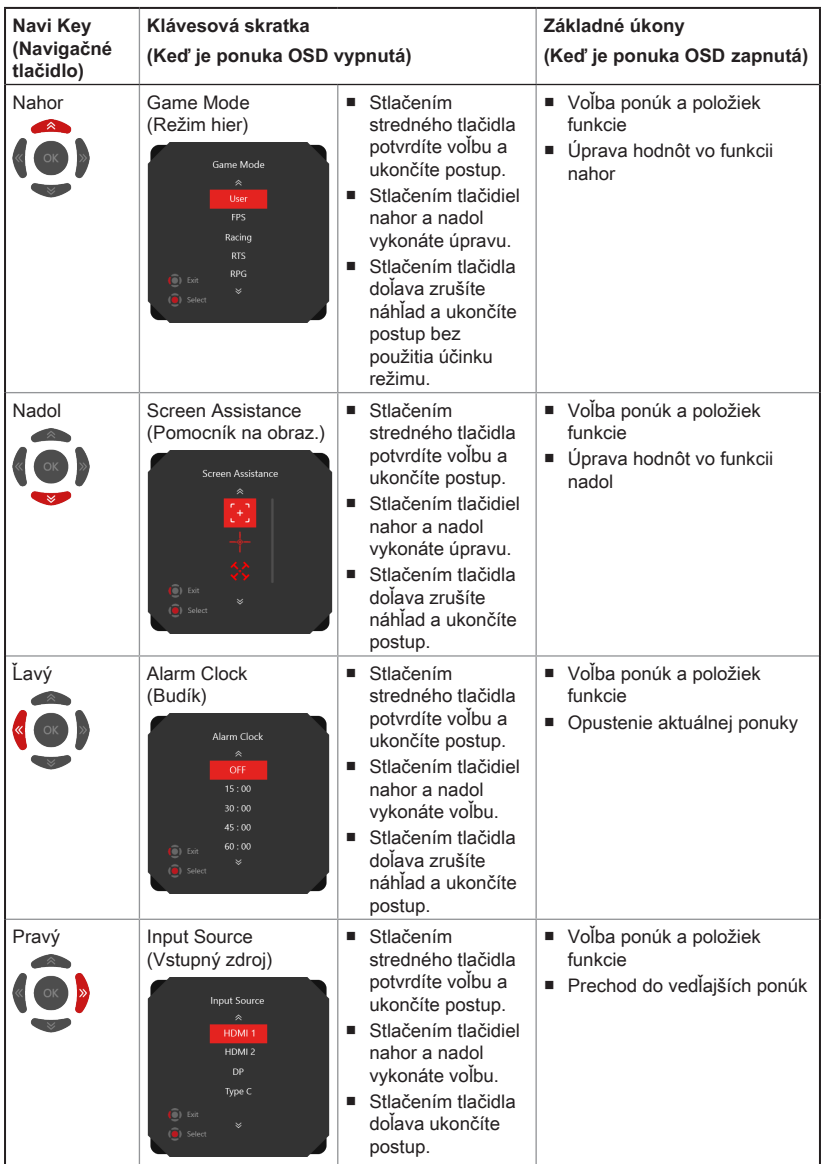

2-3

Používatelia môžu prejsť do ponuky OSD, aby si prispôsobili klávesové skratky navigačného tlačidla podľa vlastných požiadaviek.

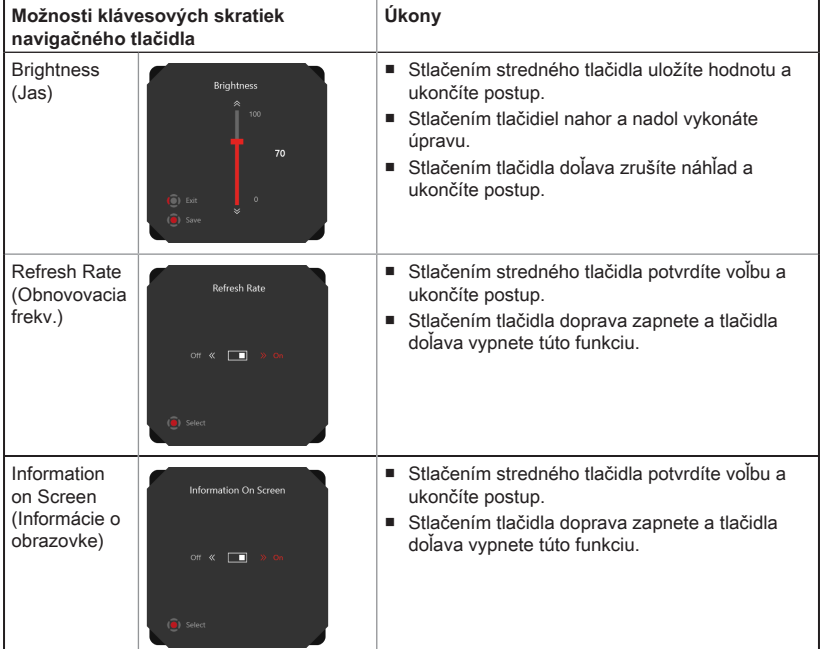

Ďalšie možnosti klávesových skratiek sú uvedené nižšie.

# <span id="page-22-0"></span>**Nastavenie OSD prostredníctvom navigačného tlačidla**

Stlačením stredného tlačidla navigačného tlačidla spustíte hlavnú ponuku zobrazenia na obrazovke (OSD). Pomocou tlačidiel nahor, nadol, doľava, doprava naladíte ponuky požadovanej funkcie tak, aby vyhovovali vaším osobným požiadavkám.

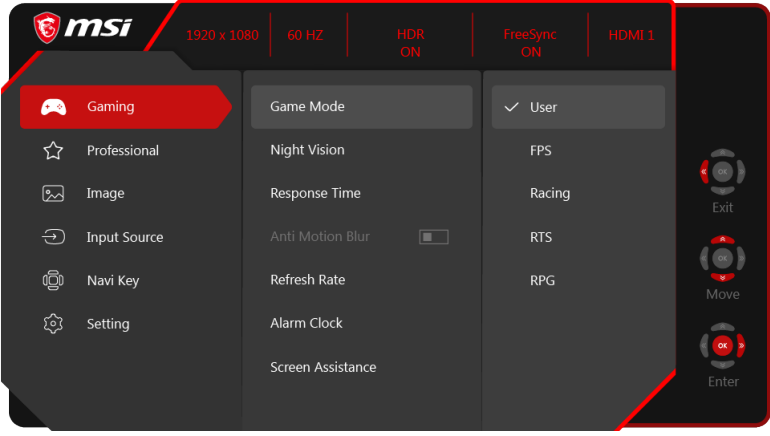

# $\rightarrow$  GAMING (HRY)  $\overbrace{ }^{(+)}$

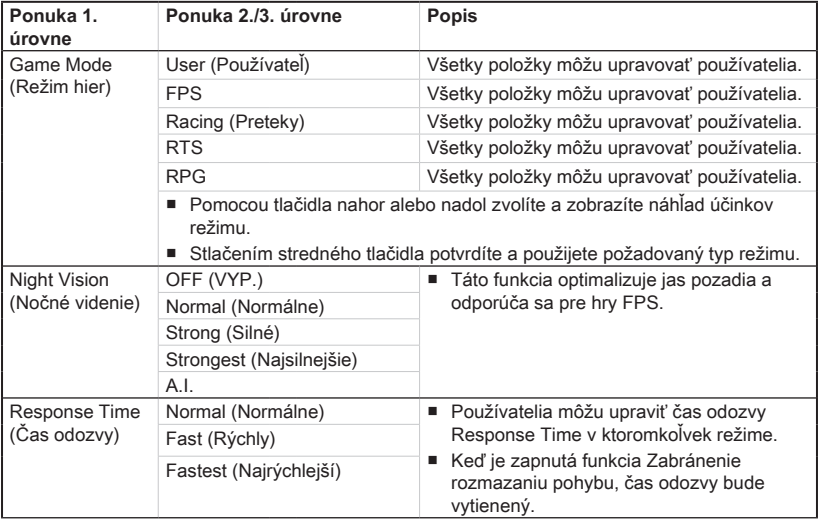

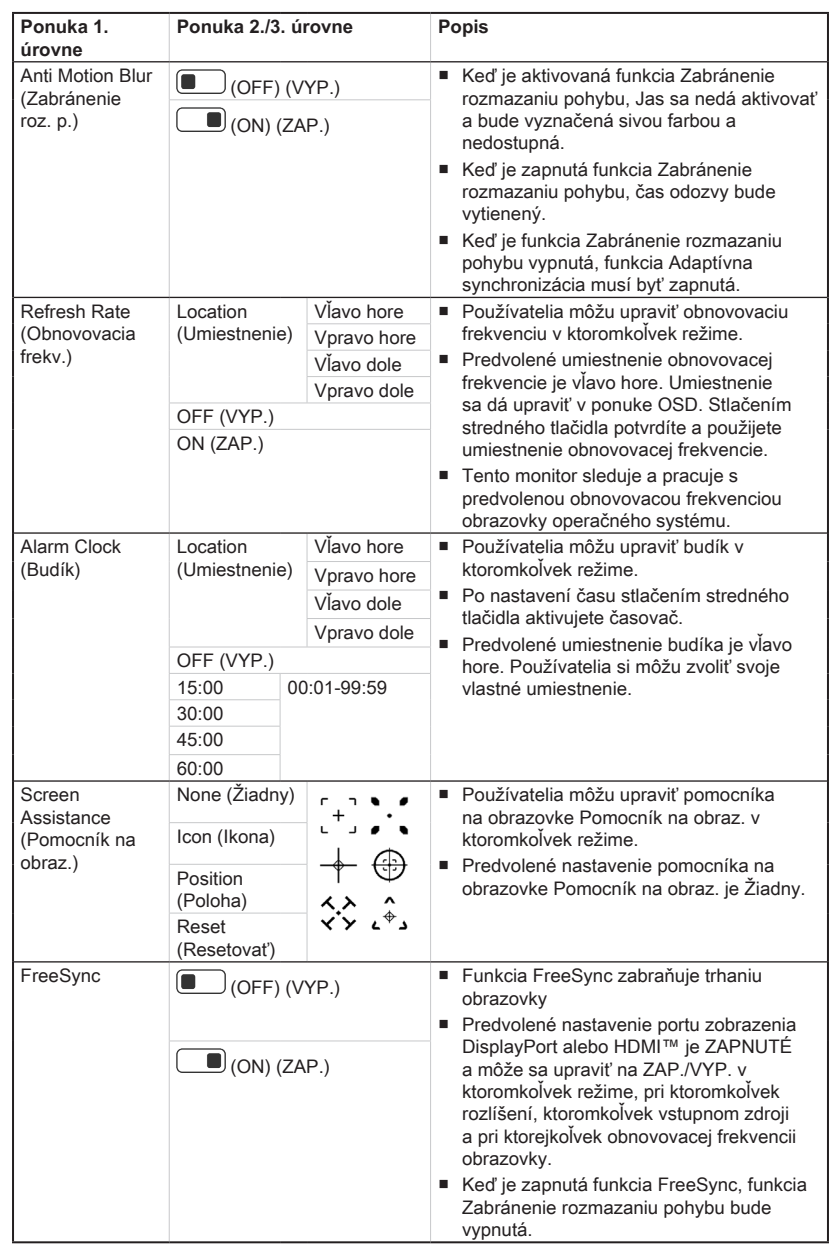

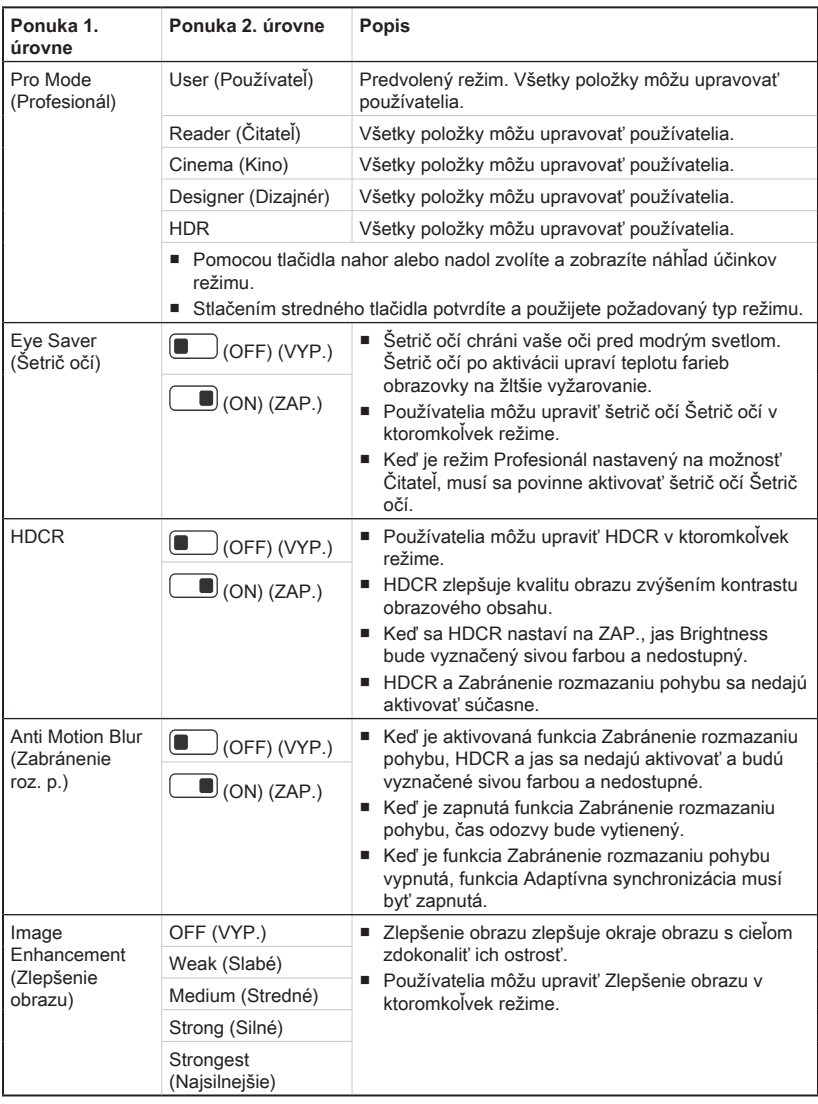

# **h** Professional (Profesionálne použitie)  $\sqrt{ }$

2-7

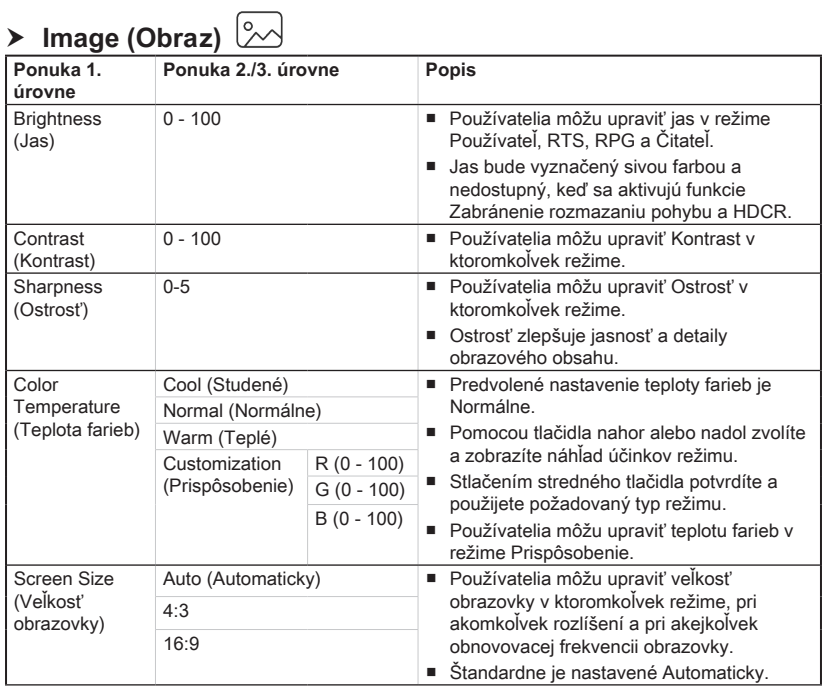

# $\rightarrow$  Input Source (Vstupný zdroj)  $\ominus$

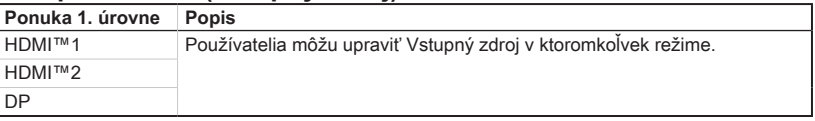

# $\rightarrow$  **Navi Key (Navigačné tlačidlo)** <sup>(2)</sup>

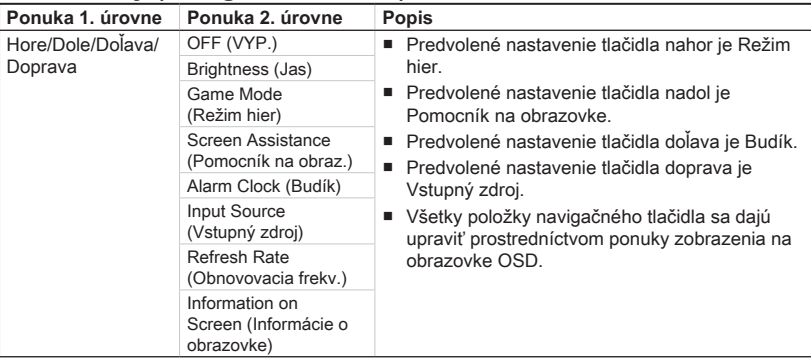

# 2-8

# **h** Setting (Nastavenie)  $\widehat{S}$

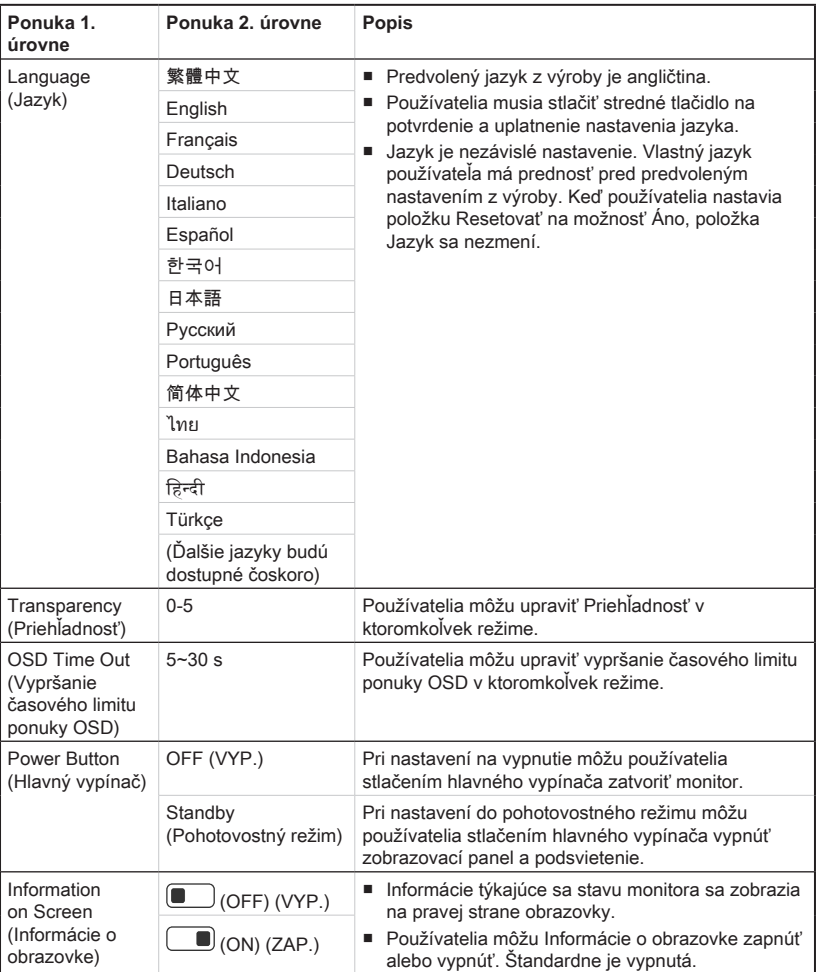

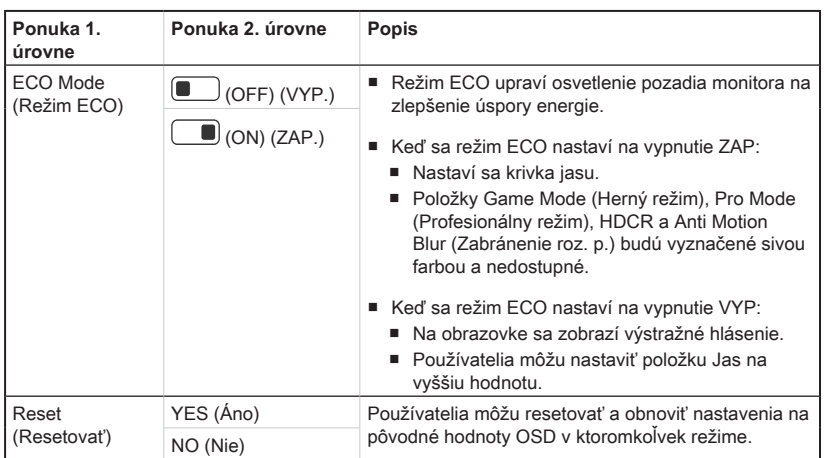

# *A*

# <span id="page-28-0"></span>**Príloha**

## **DÔLEŽITÉ**

Všetky informácie podliehanú zmenám bez predbežného oznámenia.

# <span id="page-29-0"></span>**Technické údaje**

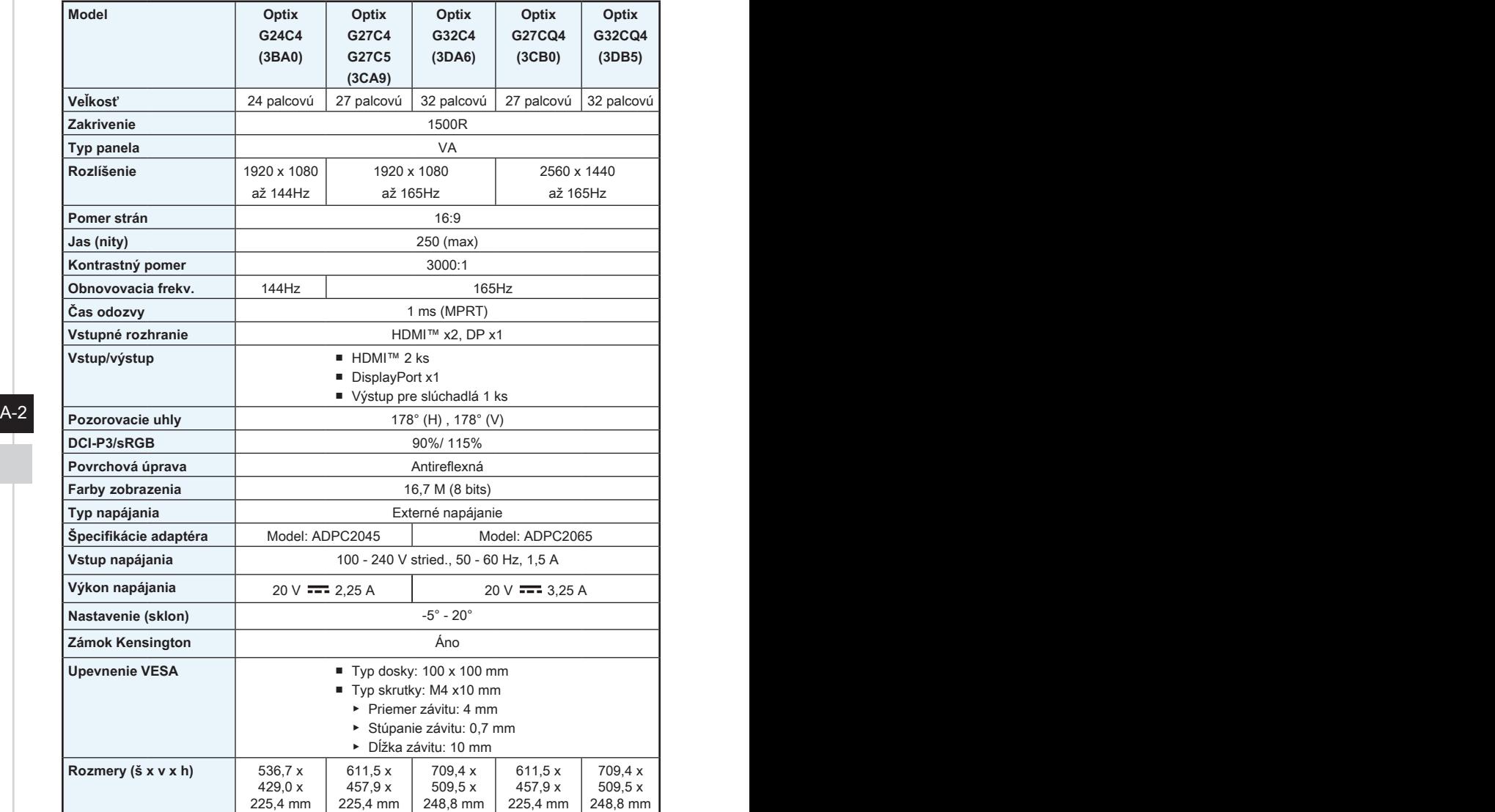

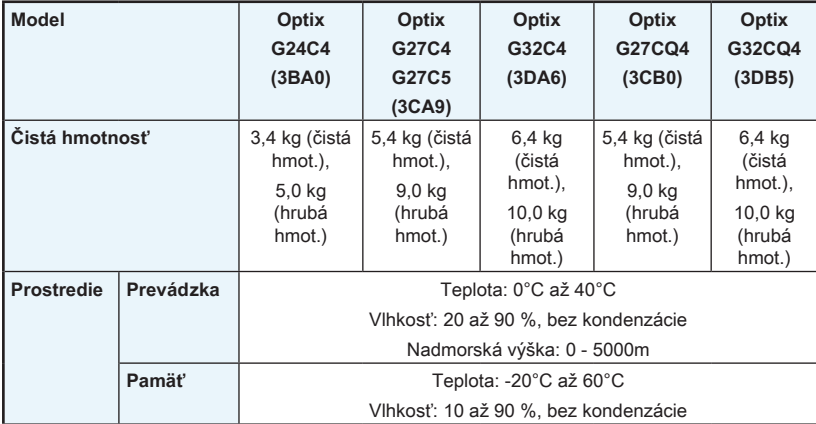

 $A-3$ 

# <span id="page-31-0"></span>**Predvolené režimy zobrazenia**

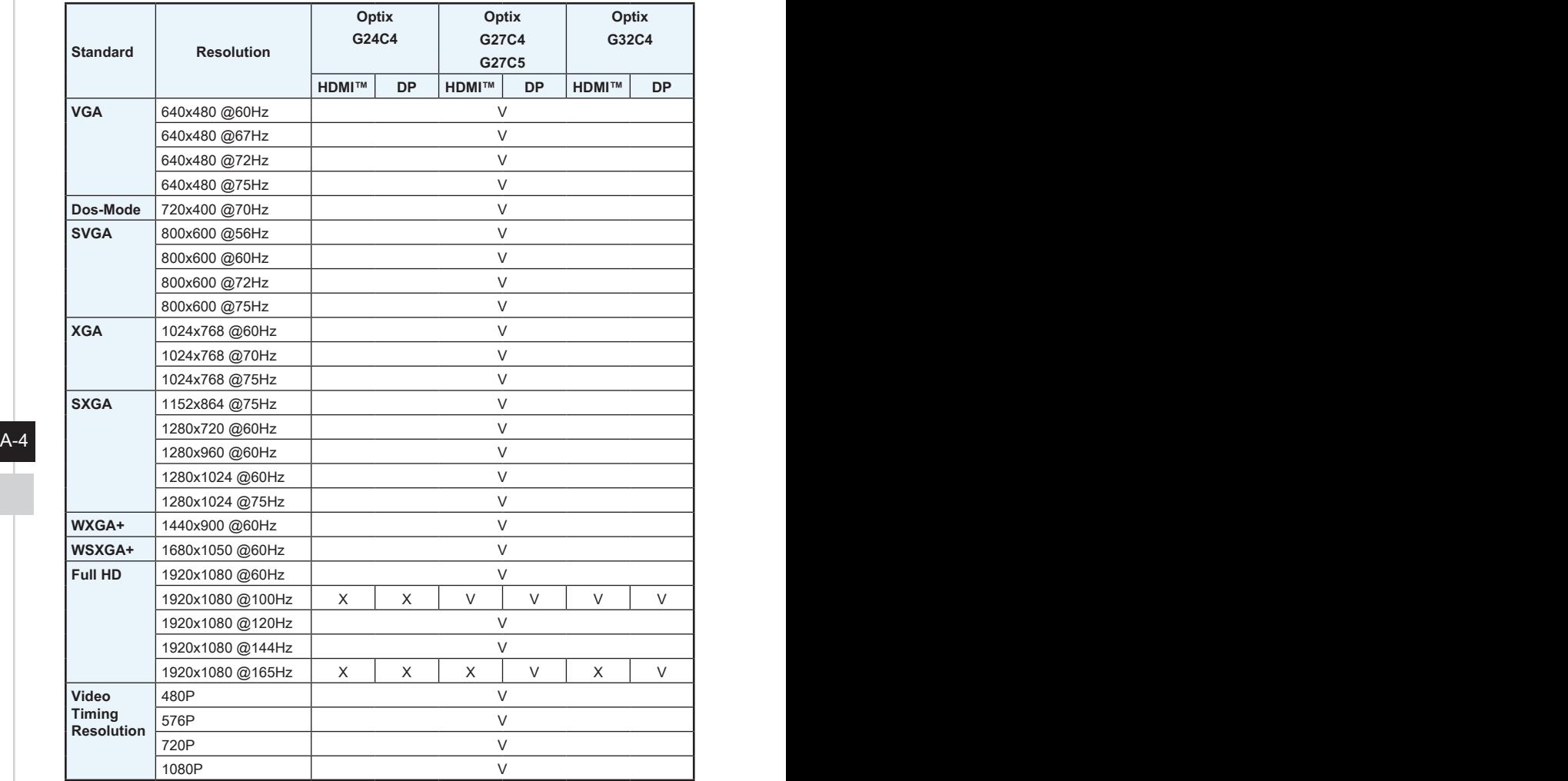

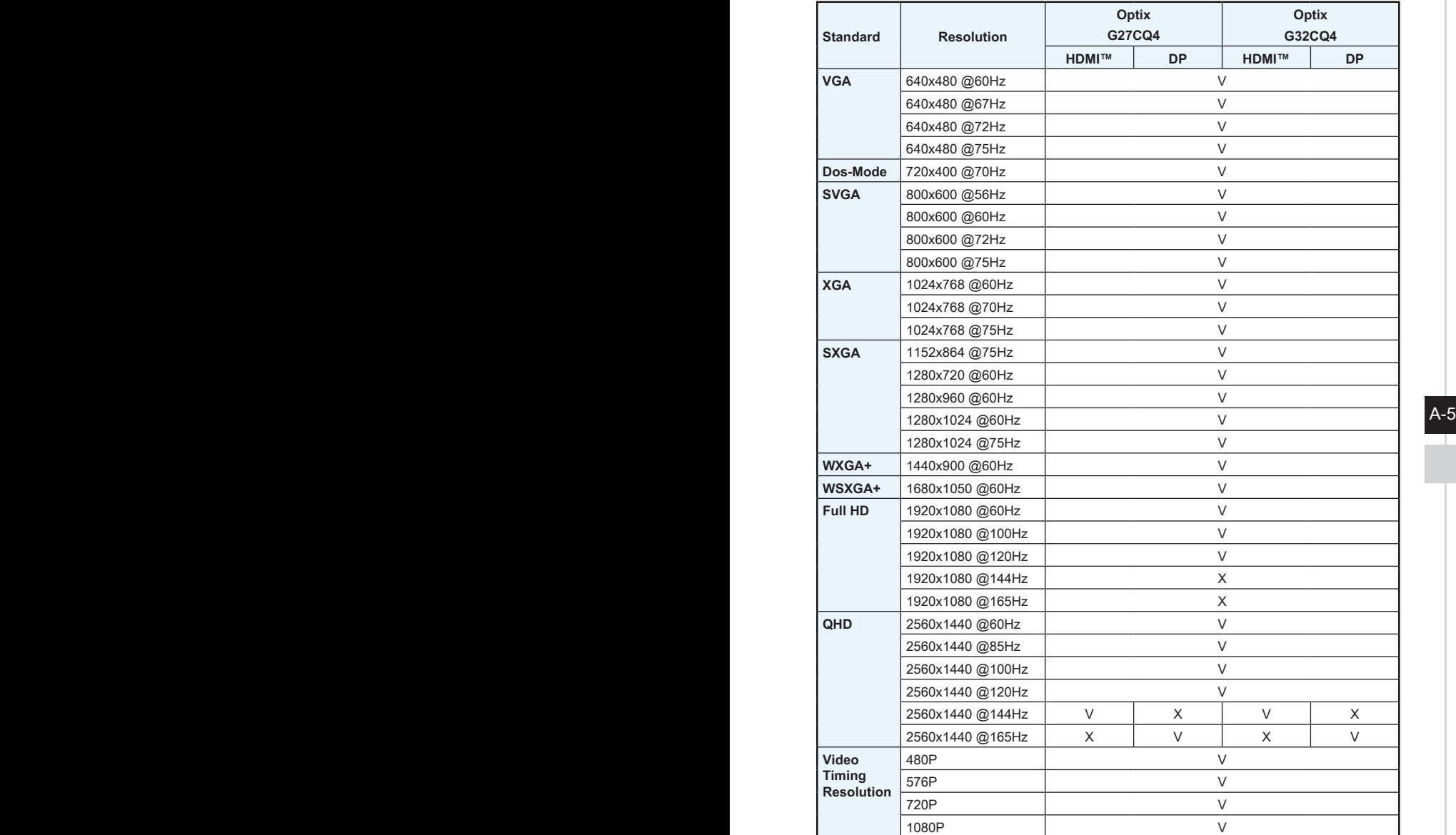

## <span id="page-33-0"></span>**Riešenie problémov**

#### **LED indikátor napájania nesvieti.**

- Znova stlačte tlačidlo napájania monitora
- Skontrolujte, či je správne pripojený napájací kábel monitora.

#### **Žiadny obraz.**

- Skontrolujte, či je grafická karta počítača správne nainštalovaná.
- Skontroluite, či sú počítač a monitor pripojené k elektrickej zásuvke a zapnuté.
- Skontroluite, či je správne pripojený signálny kábel monitora.
- Počítač je možno v pohotovostnom režime. Monitor aktivujete stlačením ľubovoľného tlačidla.

#### **Obraz na obrazovke nemá správnu veľkosť alebo nie je v strede.**

Pozrite si predvolené režimy zobrazenia, aby ste mohli nastaviť počítač na nastavenie vhodné pre zobrazenie monitora.

#### **Nefunguje funkcia zapojenia a spustenia.**

- $A-6$  PB  $\sim$  PB  $\sim$ ■ Skontroluite, či je správne pripojený napájací kábel monitora.
	- Skontrolujte, či je správne pripojený signálny kábel monitora.
	- Skontrolujte, či sú počítač a grafická karta kompatibilné s funkciou zapojenia a spustenia.

### **Ikony, typ písma alebo obrazovka sú neostré, rozmazané alebo majú problémy s farbami.**

- Nepoužívajte žiadne predlžovacie obrazové káble.
- Nastavte jas a kontrast.
- Nastavte farby RGB alebo dolaďte teplotu farieb.
- Skontrolujte, či je správne pripojený signálny kábel monitora.
- Skontrolujte výskyt ohnutých kolíkov na konektore signálneho kábla.

### **Monitor začína blikať alebo zobrazuje zvlnenie.**

- Zmeňte obnovovaciu frekvenciu tak, aby zodpovedala možnostiam vášho monitora.
- Aktualizujte ovládače grafickej karty.
- Nepribližujte sa s monitorom k elektrickým zariadeniam, ktoré môžu spôsobovať elektromagnetické rušenie (EMI).